# **V311X/V311W/V281W Quick Setup Guide**

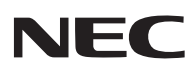

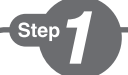

*Connect your computer to the projector.*

قم بتوصيل الكمبيوتر بجهاز العرض.

*Připojte počítač k projektoru.*

*Slut computeren til projektoren.*

*Συνδέστε τον υπολογιστή σας στον προβολέα.*

*Kytke tietokone projektoriin.*

*Csatlakoztassa a számítógépet a projektorhoz.*

*Sluit uw computer aan op de projector.*

*Koble datamaskinen til projektoren.*

*Podłącz komputer do projektora.*

*Bilgisayarınızı projektöre bağlayın.*

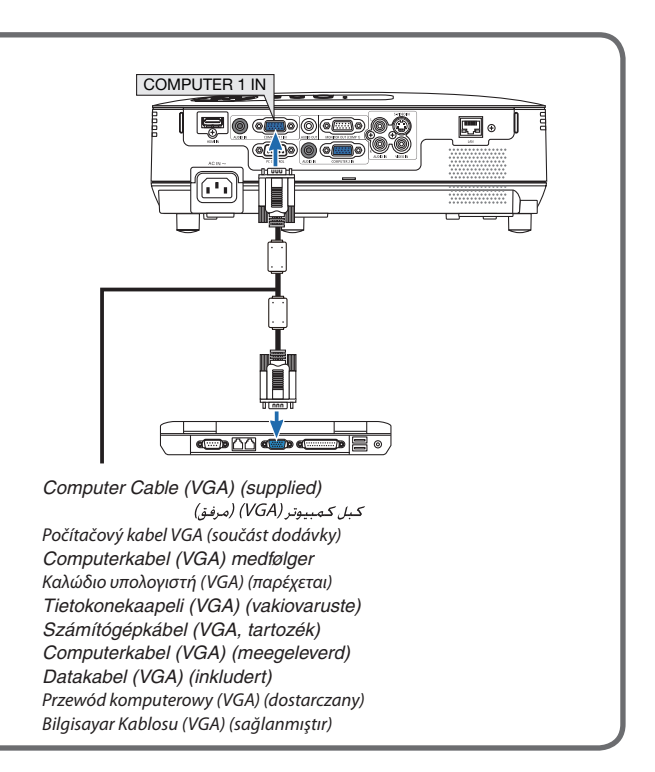

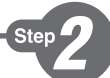

*Connect the supplied power cord.*

قم بتو صبل كبل الطاقة المر فق.

*Zapojte dodaný napájecí kabel. Tilslut det medfølgende strømkabel. Συνδέστε το παρεχόμενο καλώδιο ρεύματος. Kytke mukana toimitettu virtajohto. Csatlakoztassa a mellékelt tápkábelt. Sluit de meegeleverde voedingskabel aan. Koble til strømkabelen som følger med. Podłącz dostarczony przewód zasilający. Ürünle birlikte verilen güç kablosunu takın.*

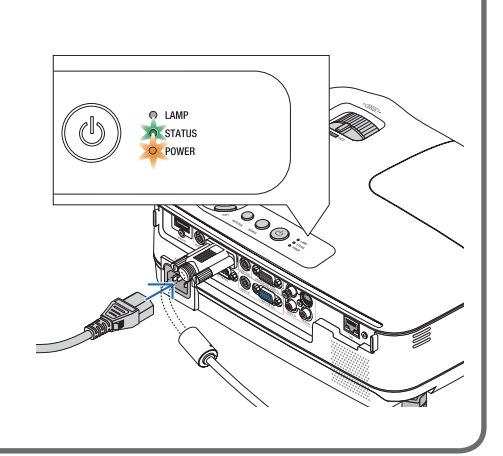

*Remove the lens cap.* قم باز الة غطاء العدسة. *Sejměte krytku objektivu.*

Step

*Fjern objektivdækslet. Αφαιρέστε το κάλυμμα του φακού. Poista linssinsuojus. Vegye le a lencsevédő kupakot. Verwijder de lenskap. Ta av linsedekselet. Zdejmij osłonę obiektywu. Lens kapağını çıkartın.*

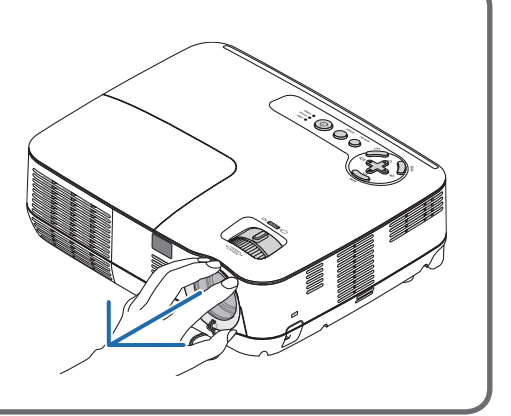

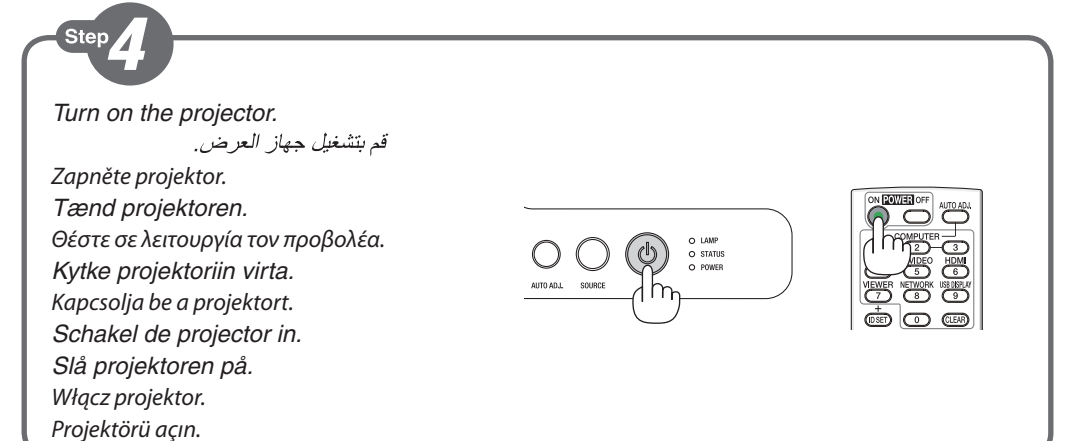

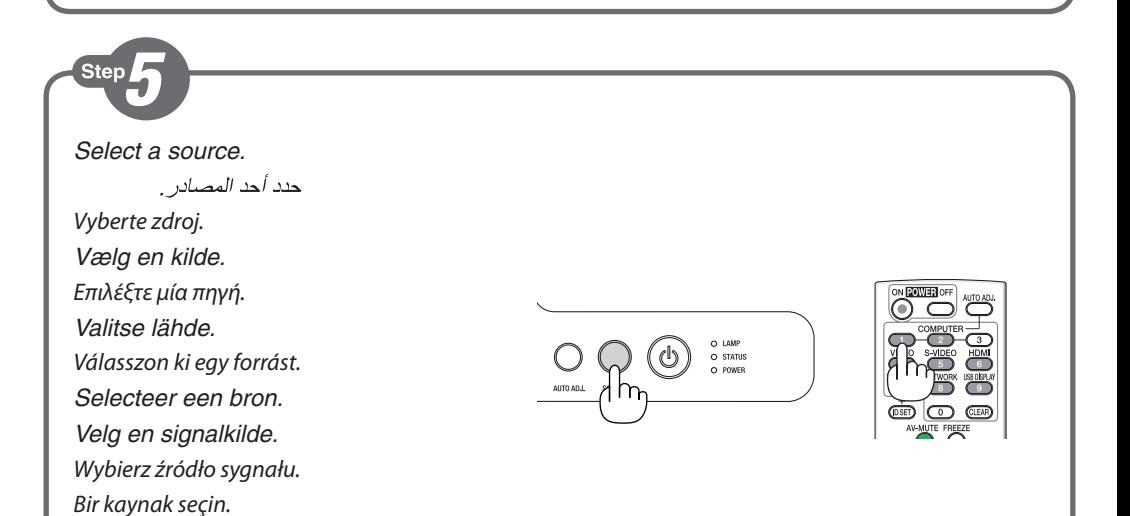

## **TIP:**

Press the AUTO ADJ. button to optimize a computer image automatically.

> تلمىح: اضغط على زر .AUTO ADJ (ضبط تلقائي) لتحسين صورة الكمبيوتر تلقائيًا.

#### TIP:

Stisknutím tlačítka AUTO ADJ. (Automatické seřízení) automaticky optimalizujete obraz počítače.

#### **TIP:**

Tryk på knappen AUTO ADJ. for at optimere billedet fra computeren automatisk.

#### ΣΥΜΒΟΥΛΗ:

Πατήστε το πλήκτρο AUTO ADJ. για να βελτιωθεί αυτόματα η εικόνα του υπολογιστή.

#### **VIHJE:**

Voit optimoida tietokoneen kuvan automaattisesti AUTO ADJ. -painikkeella.

#### TIPP:

Nyomja meg az AUTO ADJ. (AUTOMATIKUS BEÁLLÍTÁS) gombot a számítógép képének automatikus optimalizálásához.

 $\overline{D}$  (D

### **TIP:**

Druk op de knop AUTO ADJ. om een computerbeeld automatisch te optimaliseren.

#### **TIPS:**

Trykk på AUTO ADJ.-knappen for å optimalisere et datamaskinbilde automatisk.

#### WSKAZÓWKA:

Naciśnij przycisk AUTO ADJ. (Automatyczne dostosowanie), aby automatycznie zoptymalizować obraz przesyłany z komputera.

#### İPUCU:

Bilgisayar görüntüsünü otomatik olarak optimize etmek için AUTO ADJ. (OTOMATİK AYAR) düğmesine basın.

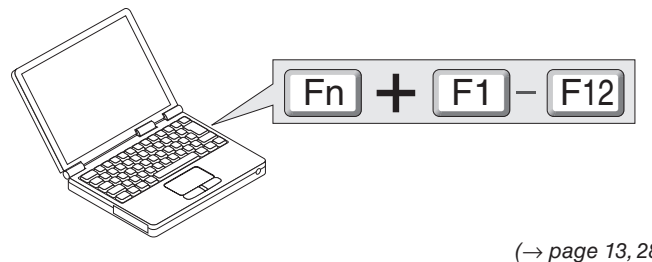

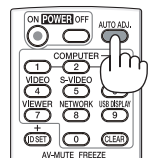

*(*→ *page 13, 28,86 of the User's Manual)*

*Adjust the picture size and position.*

اضبط مقاس الصور ة ووضيعها.

*Upravte velikost a polohu obrazu.*

Sten

*Juster billedets størrelse og position.*

*Ρυθμίστε το μέγεθος και τη θέση της εικόνας.*

*Säädä kuvan kokoa ja sijantia.*

*Állítsa be a kép méretét és helyzetét.*

*Het beeldformaat en de positie van het beeld aanpassen.*

*Still inn bildestørrelsen og plasseringen. Wyreguluj wielkośc obrazu i jego położenie. Resim boyutunu ve pozisyonunu ayarlayın.*

> *Adjustable Tilt Foot Lever Nastavitelná páčka náklonu podstavce Aanpasbare regelaar voor kantelvoet Μοχλός ρύθμισης ποδιού με δυνατότητα κλίσης Säädettävän kääntöjalan vipu Az állítható dőlésszögű lábazat beállítókarja Håndtag til justerbar drejefod Spak for regulerbar vippefot Dźwignia stopki regulacji nachylenia z możliwością dostosowania Ayarlanabilir Eğim Ayak Kolu*

*Adjust the tilt foot*

اضبط أقدام الإمالة

- *Upravte podstavec pro naklonění Juster den vipbare fod Ρυθμίστε το πόδι με δυνατότητα κλίσης Säädä säätöjalkaa Állítsa be a dönthető lábazatot De kantelvoet aanpassen Still inn vippefoten Dostosuj stopkę regulacji nachylenia Eğim ayağını ayarlayın*
- *(*→ *Page 24 of the User's Manual)*

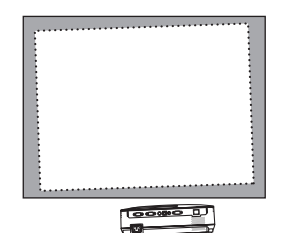

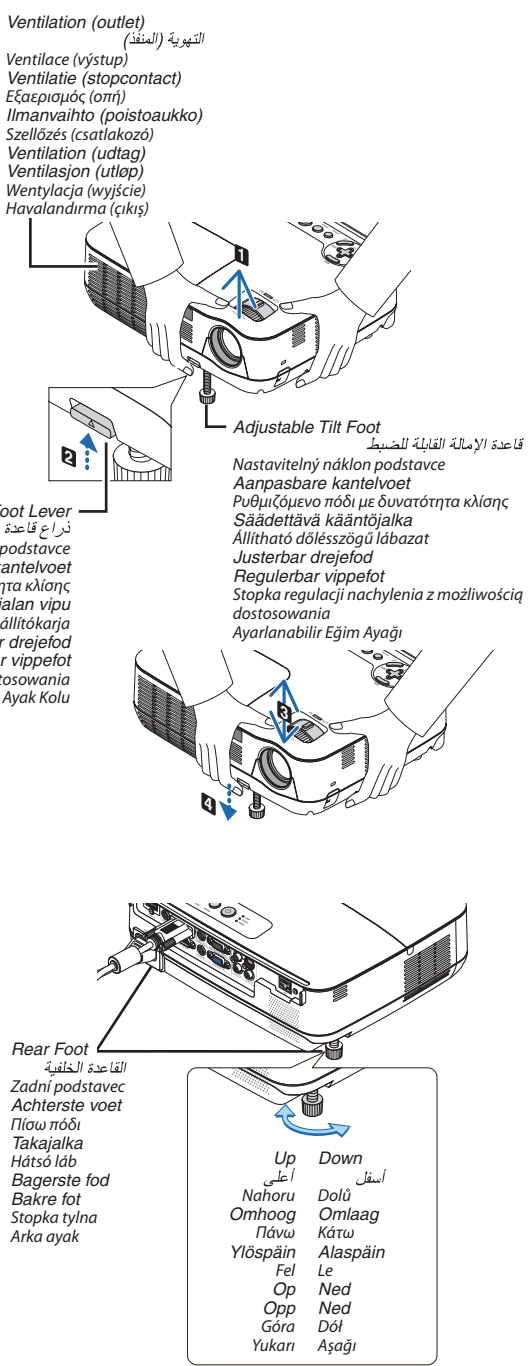

*Zoom* الز و مر *Měřítko Zoomen* ABC *Ζουμ Zoomaus Nagyítás/ Kicsinyítés Zoom Zoom Powiększenie Zoom (*→ *page 25 of the User's Manual)*

#### *Focus*

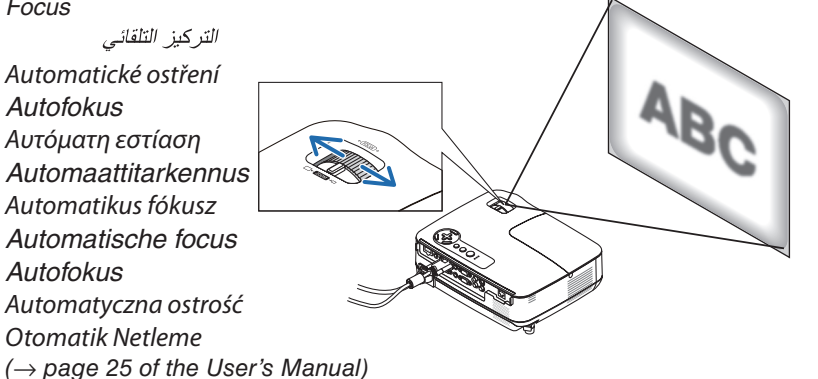

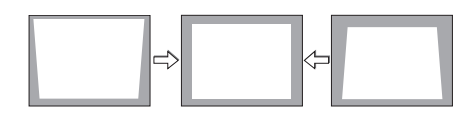

*Correcting Keystone Distortion [KEYSTONE]*

تصحيح التشوه شبه المنحرف [تشوه الصورة]

*Oprava lichoběžníkového zkreslení [TRAPÉZ]*

*Korrigering af trapezforvrængning [TRAPEZ]*

*Διόρθωση της τραπεζοειδούς παραμόρφωσης [ΒΑΣΙΚΗ ΓΡΑΜΜΗ]*

*Trapetsivääristymän korjaaminen [KEYSTONE]*

*A trapéz alakú deformáció korrekciója [TRAPÉZTORZÍTÁS]*

*De keystonevervorming corrigeren [TRAPEZIUM]*

*Korriger trapesformen [KEYSTONE]*

*Regulacja zniekształcenia trapezowego opcja [ZNIEKSZTAŁC. TRAPEZ.]*

*Trapez Distorsiyonunu Düzeltme [KİLİTTASİ]*

*(*→ *page 26 of the User's Manual)*

**1** *Turn off the projector.*

Step

قم بايقاف جهاز العرض.

*Vypněte projektor. Sluk projektoren. Θέστε εκτός λειτουργίας τον προβολέα. Katkaise projektorin virta. Kapcsolja ki a projektort. Schakel de projector uit. Slå projektoren av. Wyłącz projektor. Projektörü kapatın.*

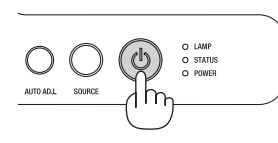

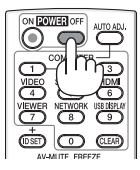

**2** *Unplug the power cable.* افصل كبل الطاقة *Odpojte napájecí kabel. Træk strømstikket ud. Αποσυνδέστε το καλώδιο ρεύματος. Irrota virtajohto. Húzza ki a tápkábelt. Koppel de voedingskabel los. Trekk ut strømkabelen. Odłącz przewód zasilający. Güç kablosunu çıkartın.*

*(*→ *page 29 of the User's Manual)*

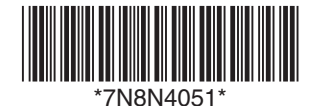

Printed in China